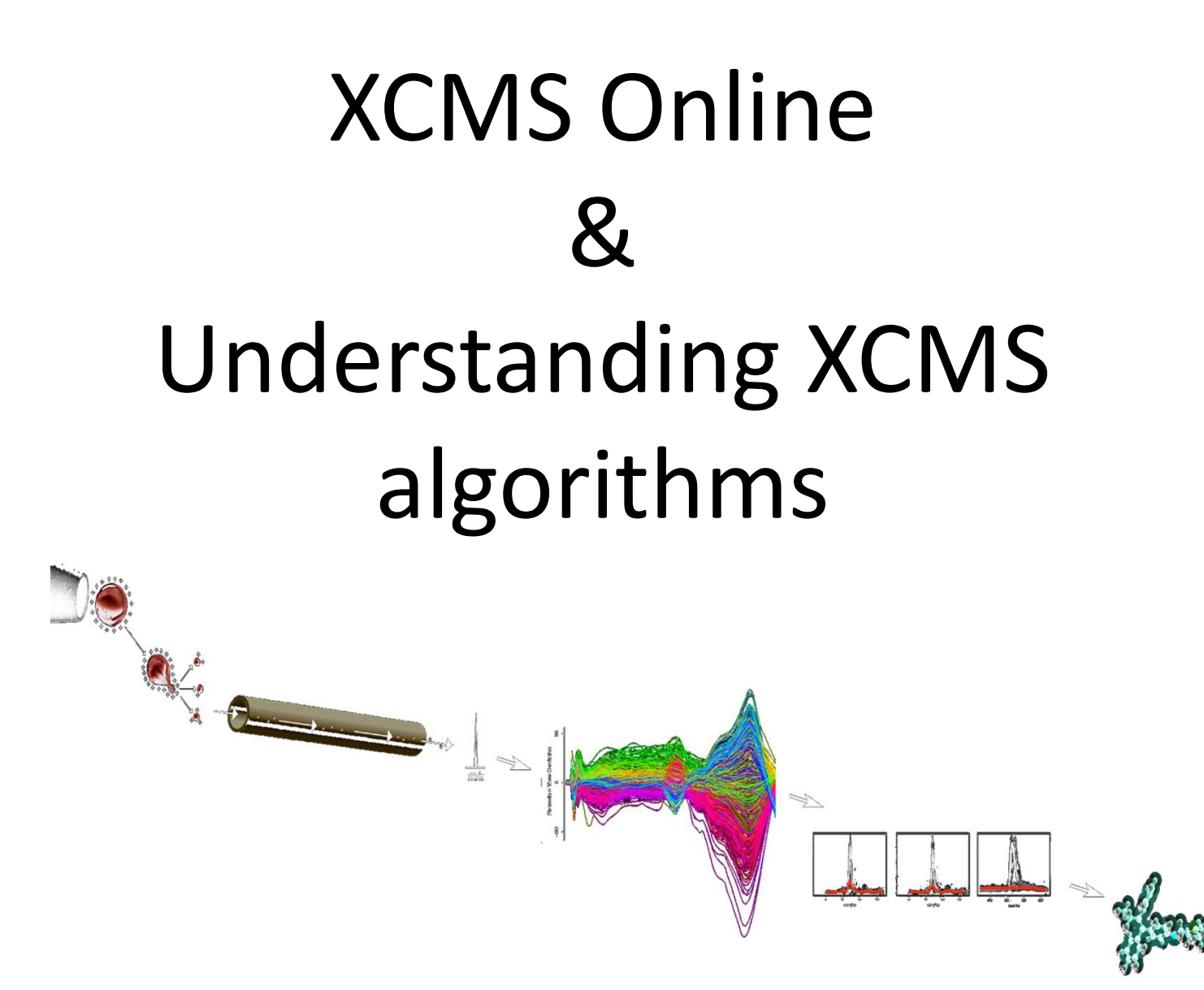

H. Paul Benton PhD

The Siuzdak Laboratory - The Scripps Research Institute

# To do this morning

- •• Learn how to fly a rocket ship
- 

•Get to look at chaos itself

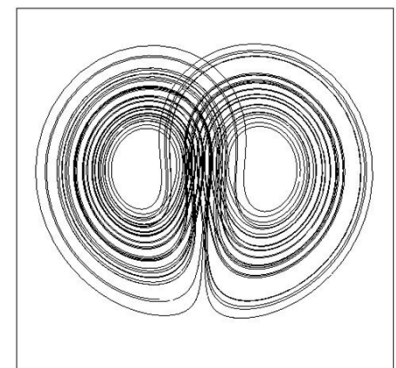

•• Shine light into the depths of nature

# Ok really what are we going to do

- Learn how to fly a rocket ship
	- –- Computing hundreds of calculations at the speed of intel<br>
	states YCMS Online –using XCMS Online
- Get to look at chaos itself
	- –- Its your data not mine !
		- Data can be messy
		- Chaos can being about order metabolism is highly ordered
- Shine light into the depths of nature
	- –- We get to look at some of the most complex questions at the smallest biological level – metabolites.

### Getting started with XCMSOnline

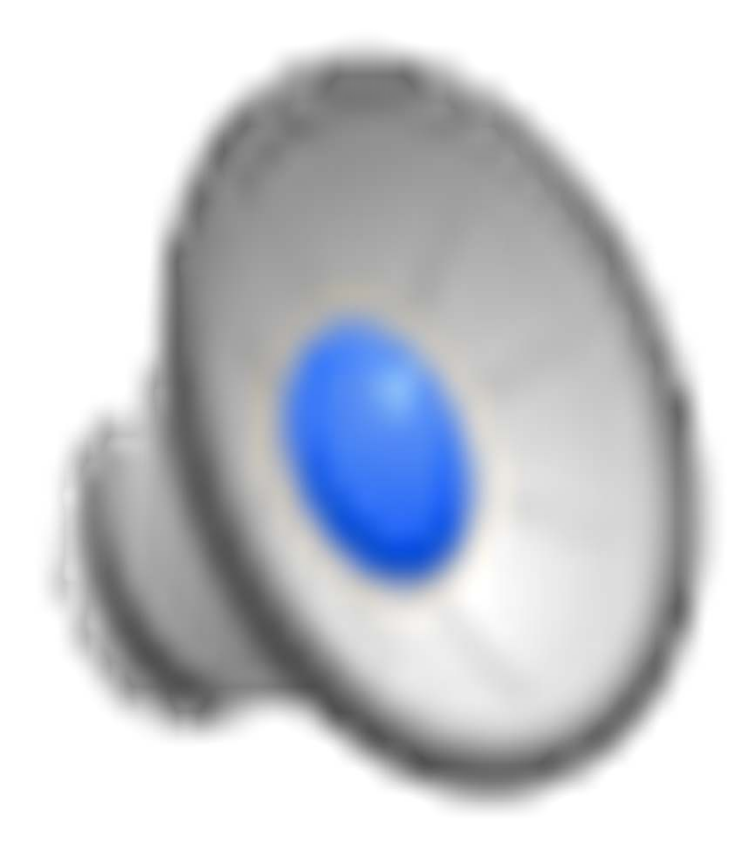

# What did we do

- Registered on XCMS Online
	- – $-$  Confirmed real email address
- Uploaded some data
	- – $-$  In the old days we had to convert data ourselves  $$ you are all very lucky!
	- – XO supports – Agilent .d , Waters .RAW, Bruker .d, AB Sciex .wiff (remember the .wiff.scan files) and open source formats (mzML, mzXML, mzData, netCDF)

### Processing Data

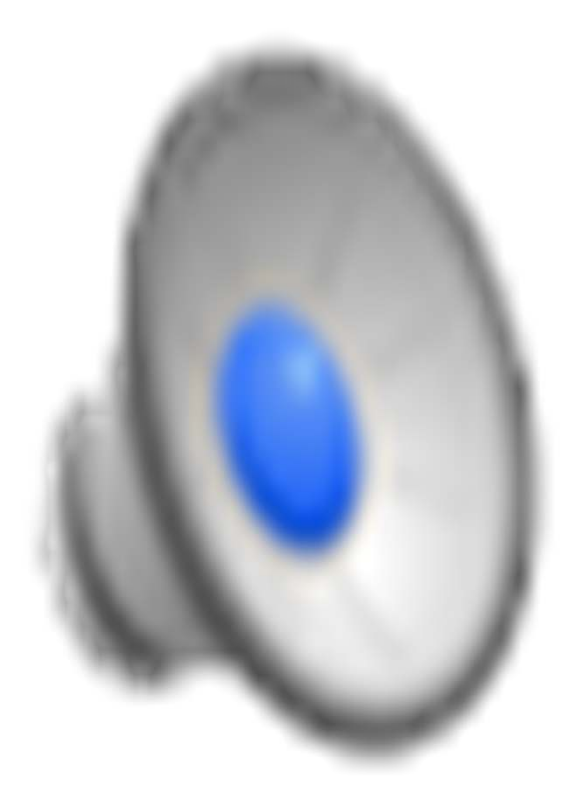

# Now step by step

- We've loaded up two datasets 2 classes to compare
- Set our parameters and launched a job
	- – $-$  Looking at the parameters and what they mean.
	- –Junk in, junk out. – Biologist
	- –– Good data in, bad parameter selection, junk out – bioinformticist

### Overview of XCMS

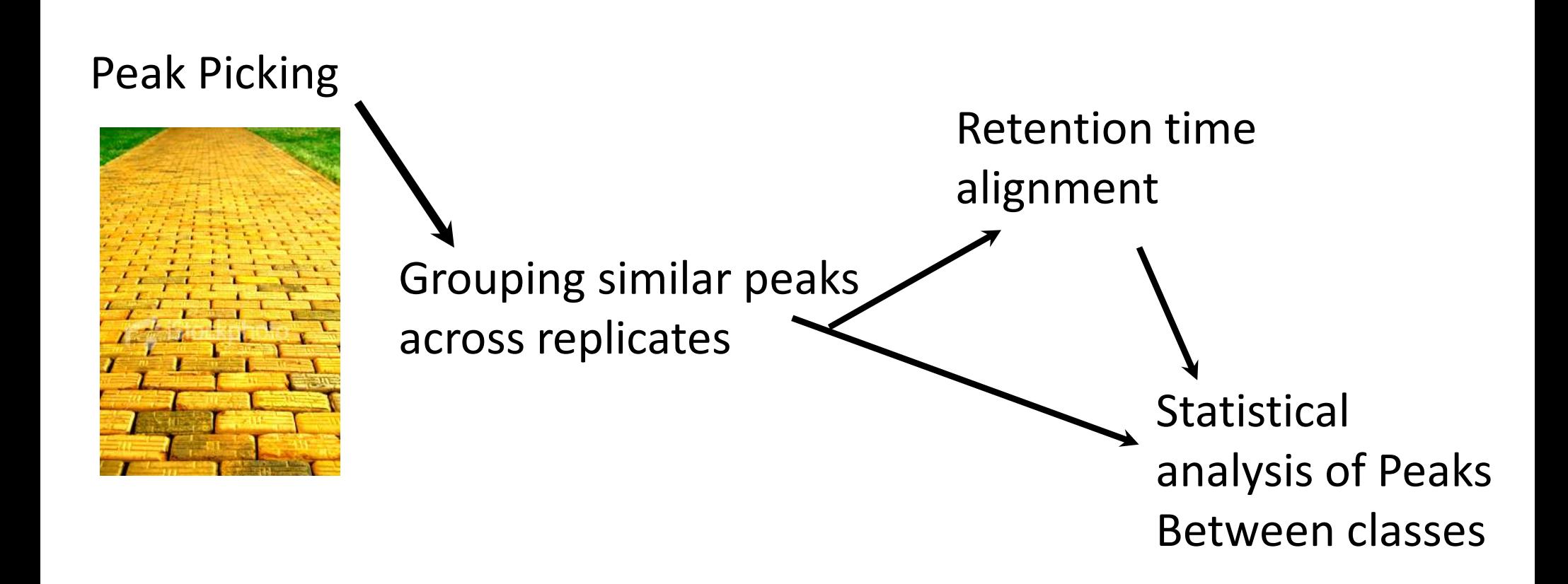

# Peak detection choice

Peak Picking

matchedFilter

- Profile Data
- Low resolution data
- Original algorithm

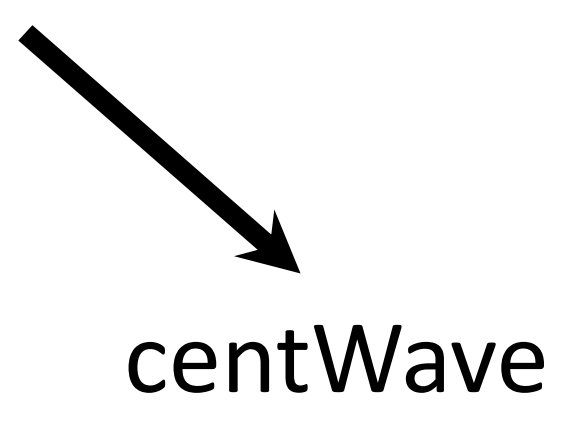

- Centroid data
- High resolution data
- New published algorithm

### Rockets are like ions !!

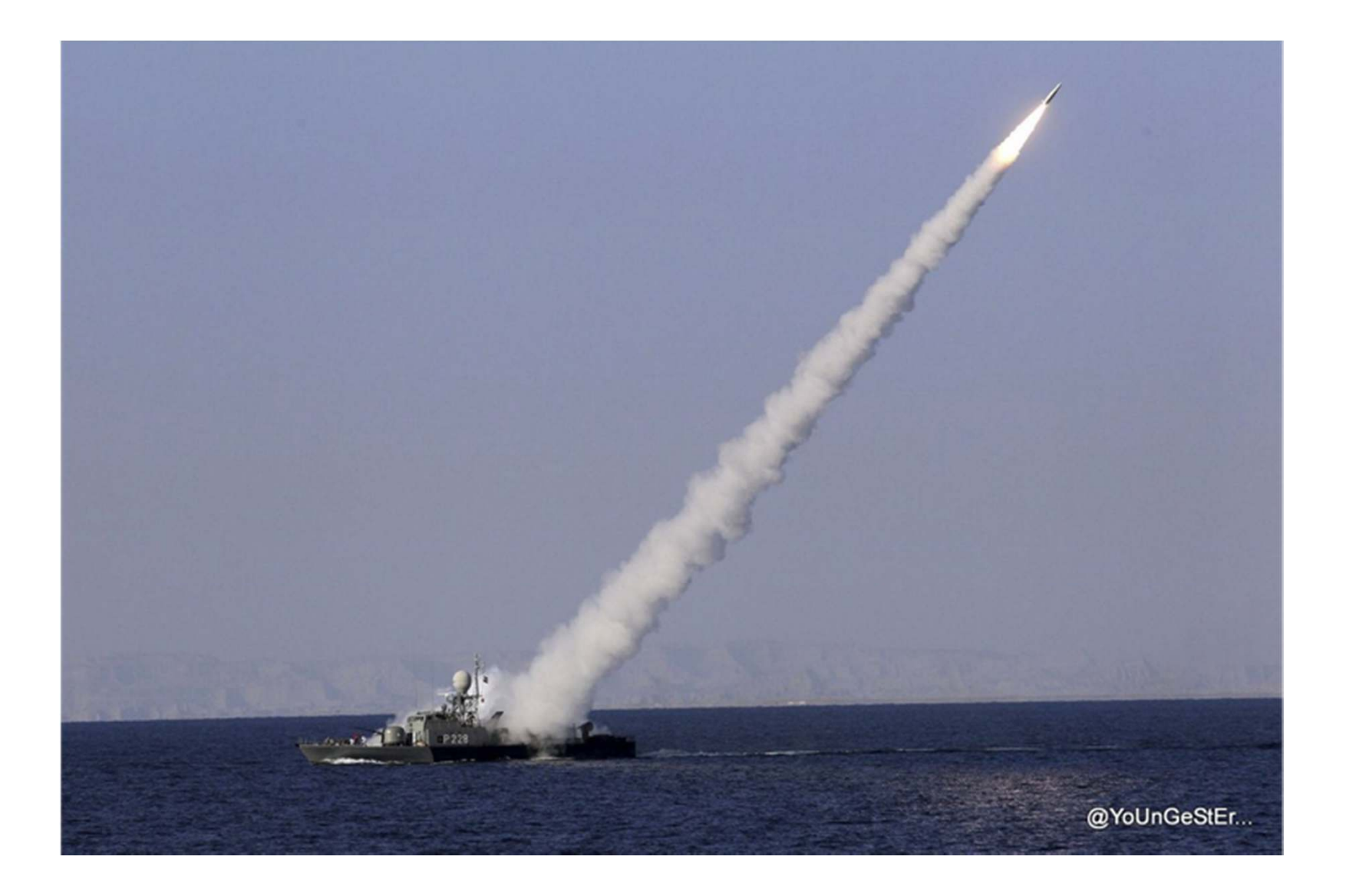

### **CentWave**

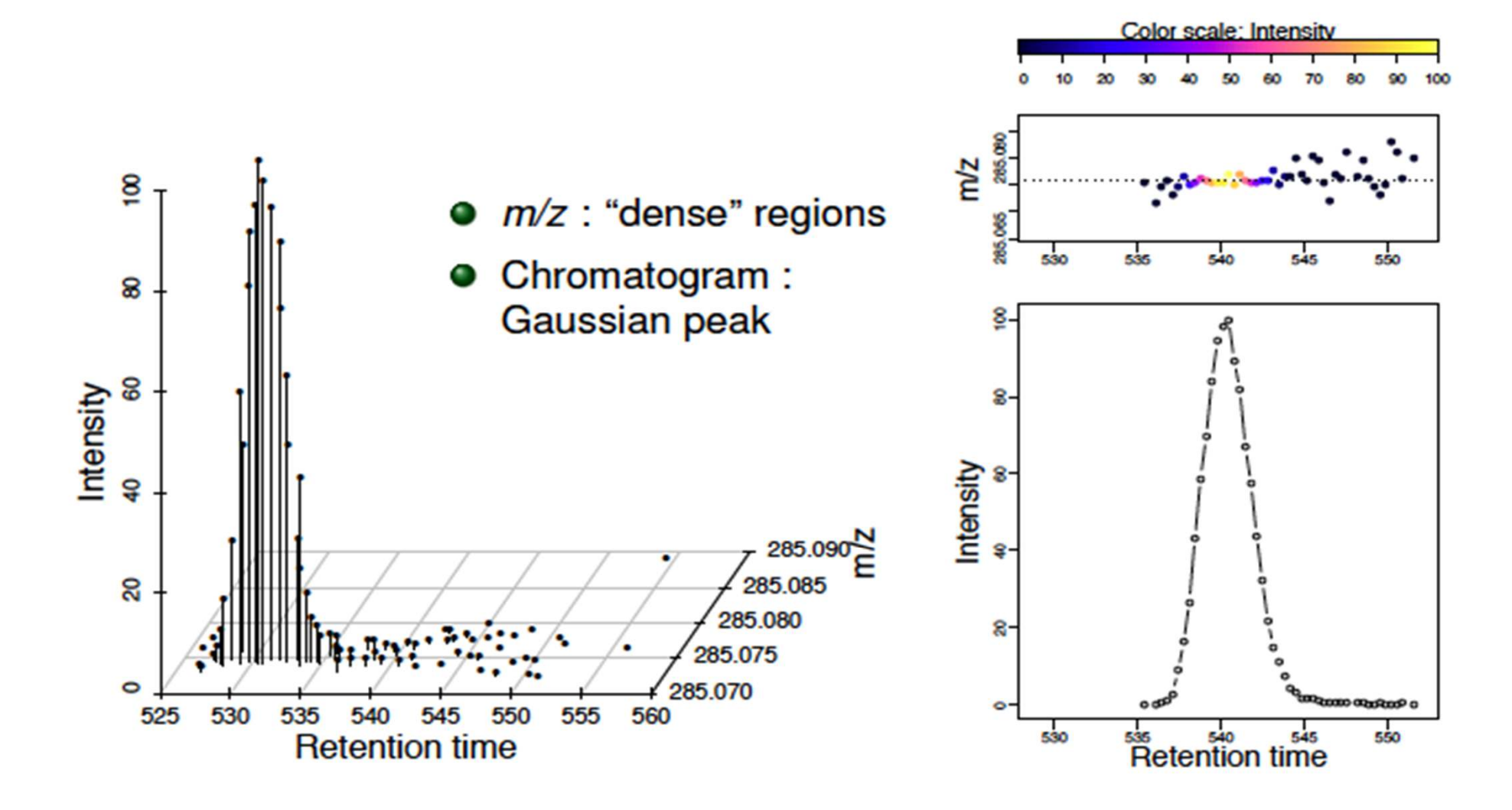

# Auto/Dynamic binning

• ROI are found by making a first pass over the data to find areas that conform to expected chromatography and mass spectrometer parameters

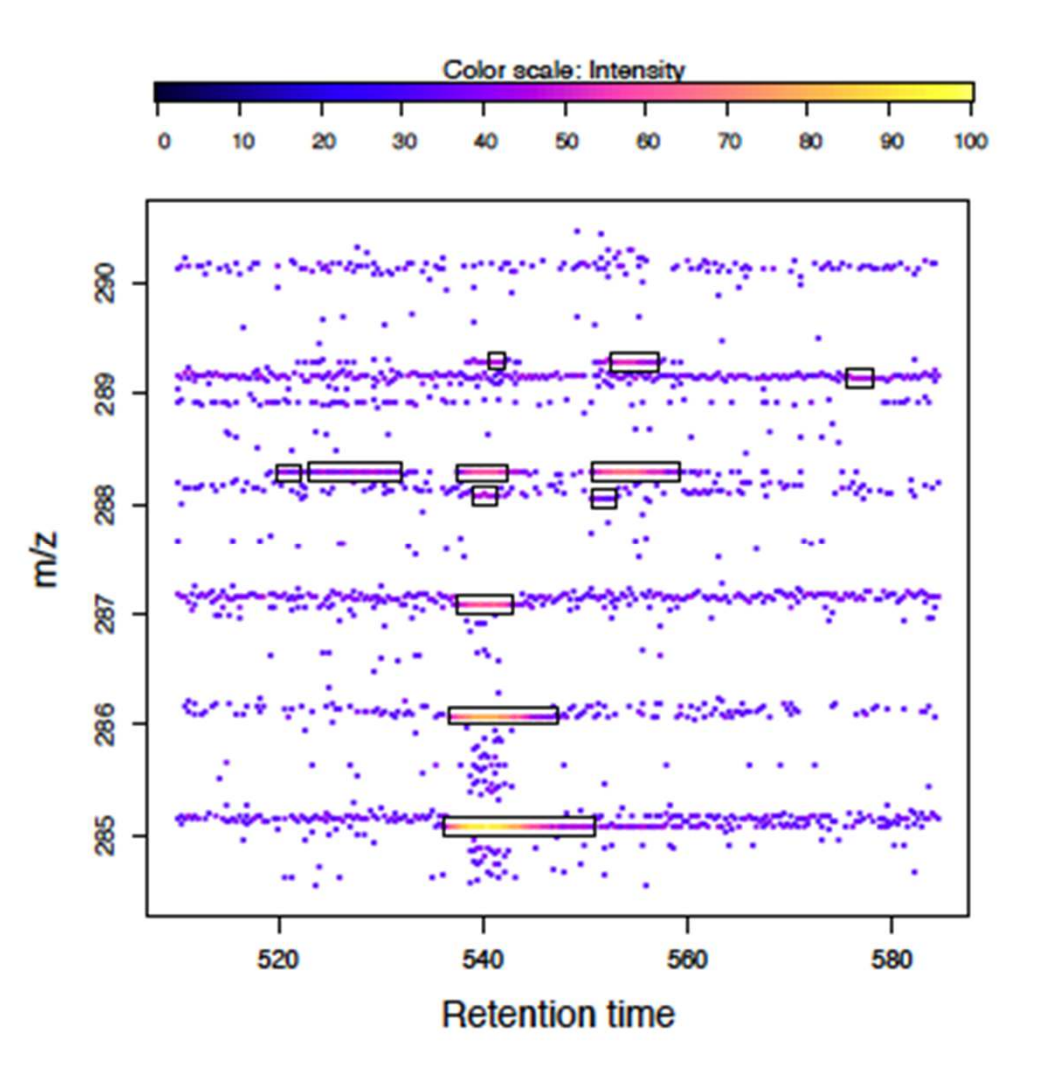

### **CentWave**

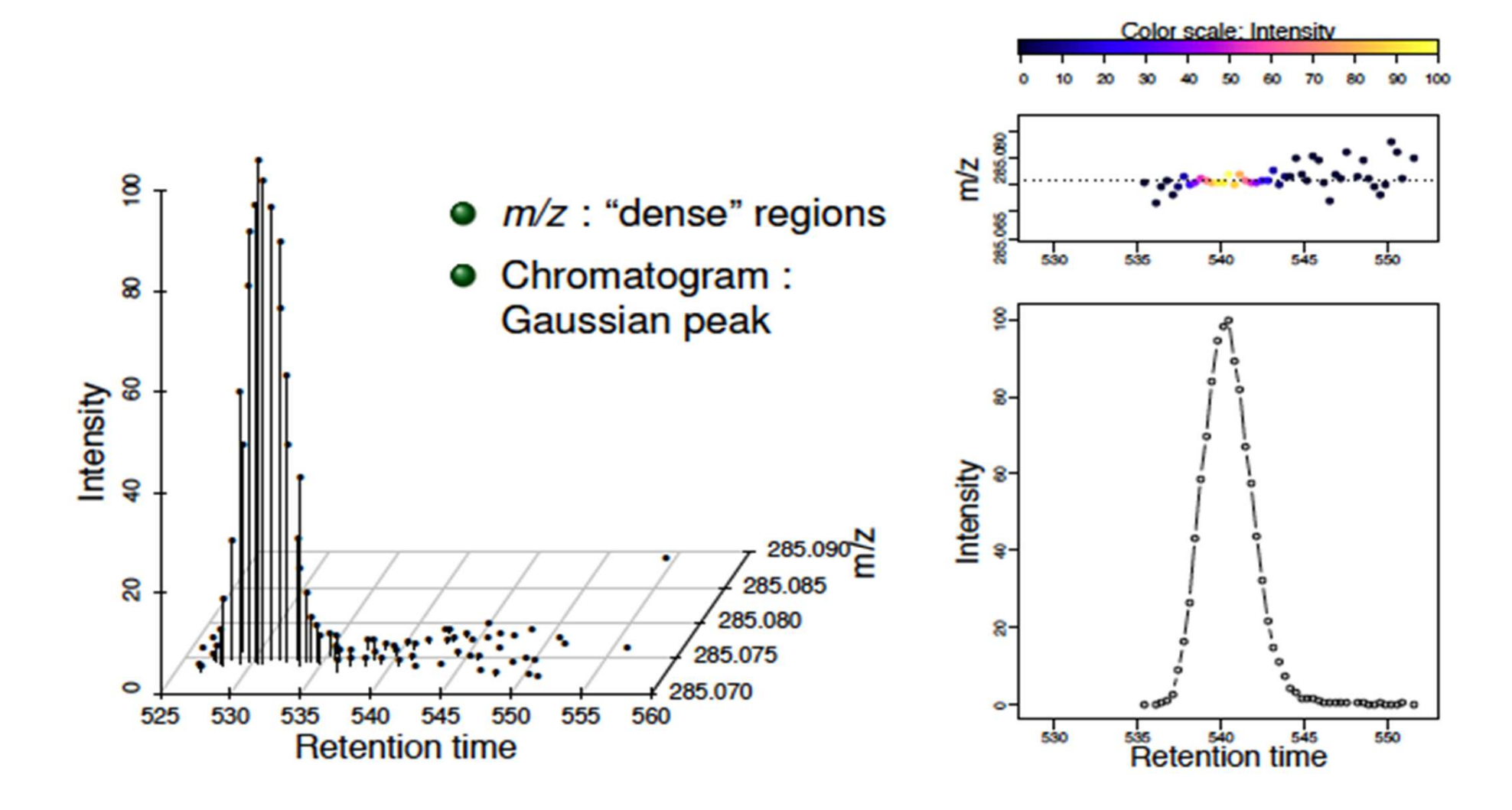

## CentWave paramaters

- Peakwidth = How wide is your peak from a minimum to a maximum in seconds
- Ppm = how much does the peak vary across scans

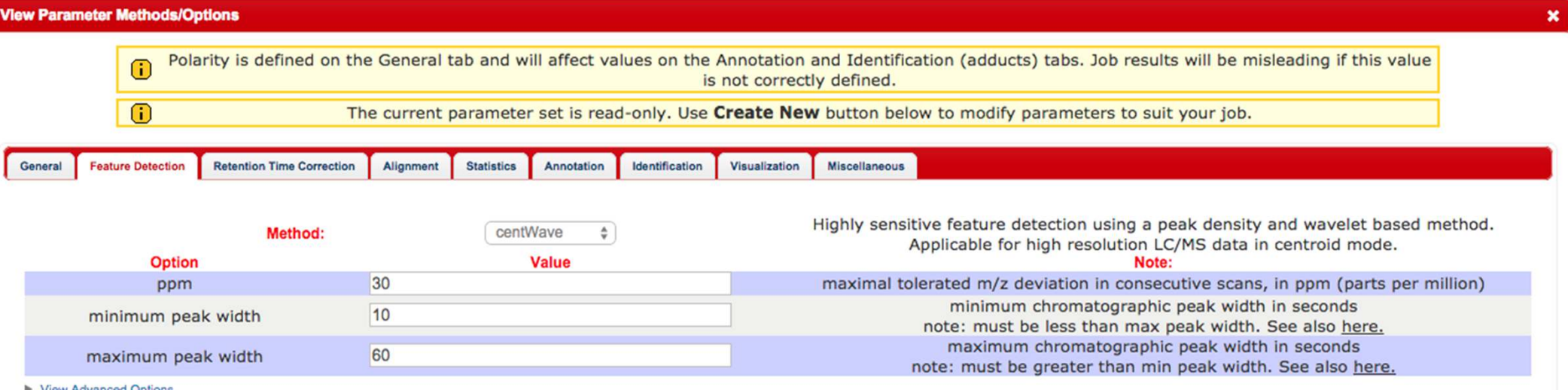

# One thing to note

• Choose your polarity correctly!!

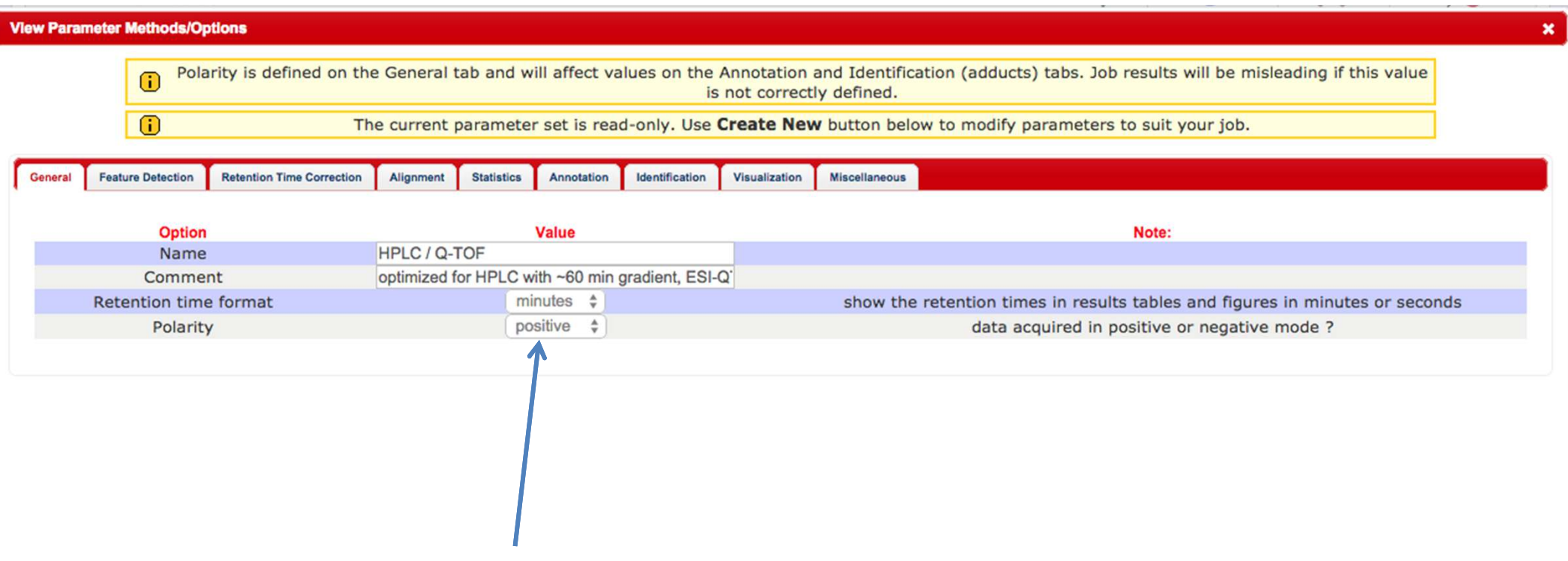

### Retention time alignment

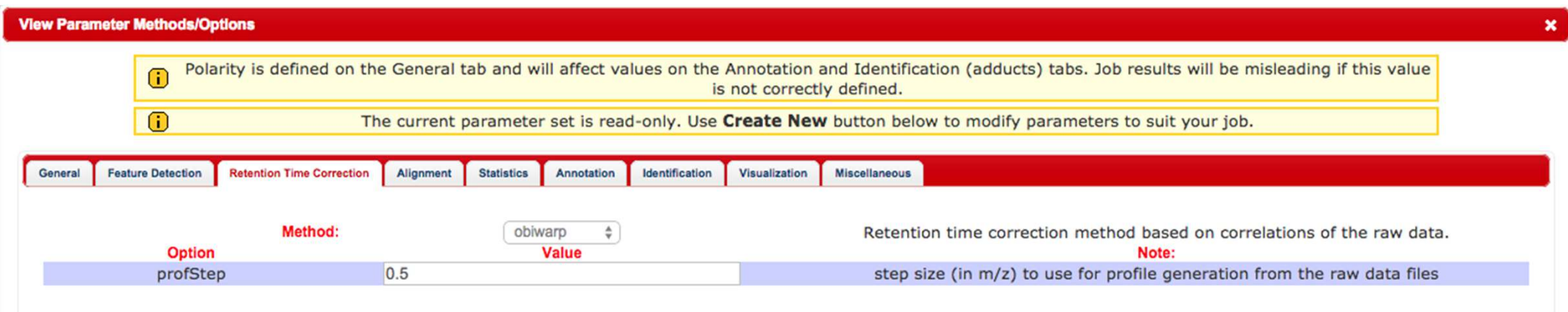

### Obiwarp –

A Digital signal processing algorithm. Very good for high drift alignment. Fits data as if each LC-MS 3D landscape was play dough to squeeze these together. Technically this is warping not aligning

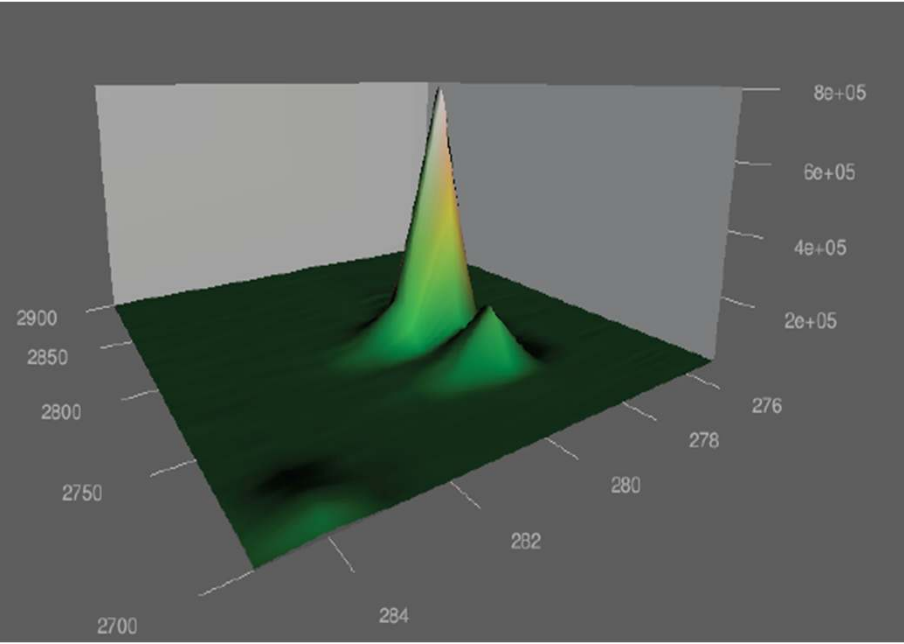

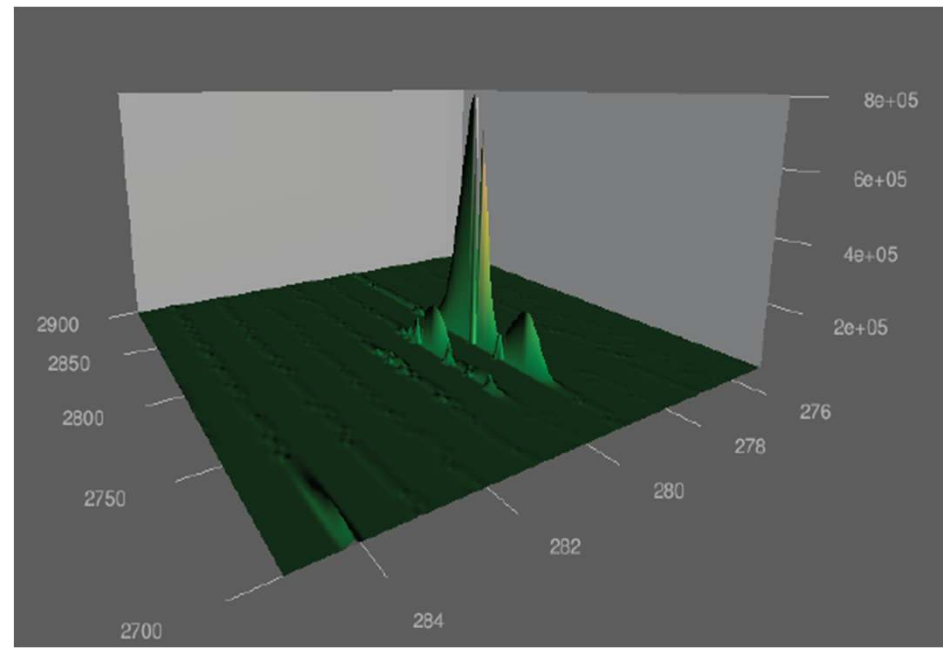

## Retention time alignment

### **Retention Time Deviation vs. Retention Time**

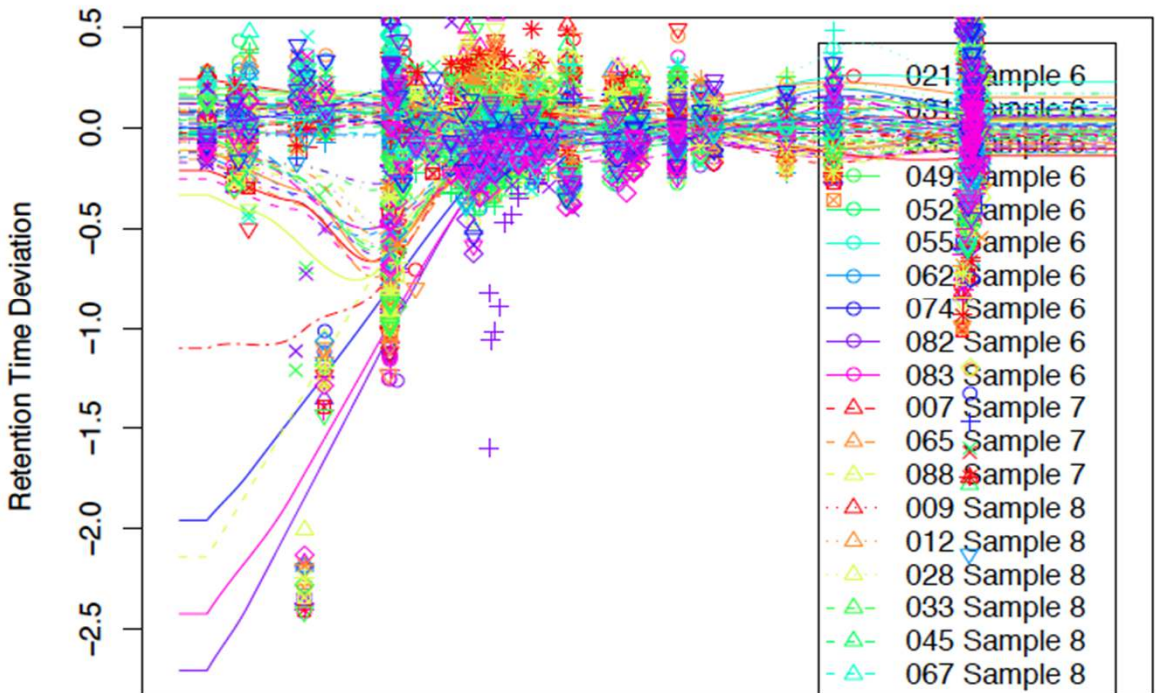

- Loess this is a model to fit the data to using the residuals to correct/align the samples
	- – $-$  Relies on anchors distributed across the RT

# Grouping

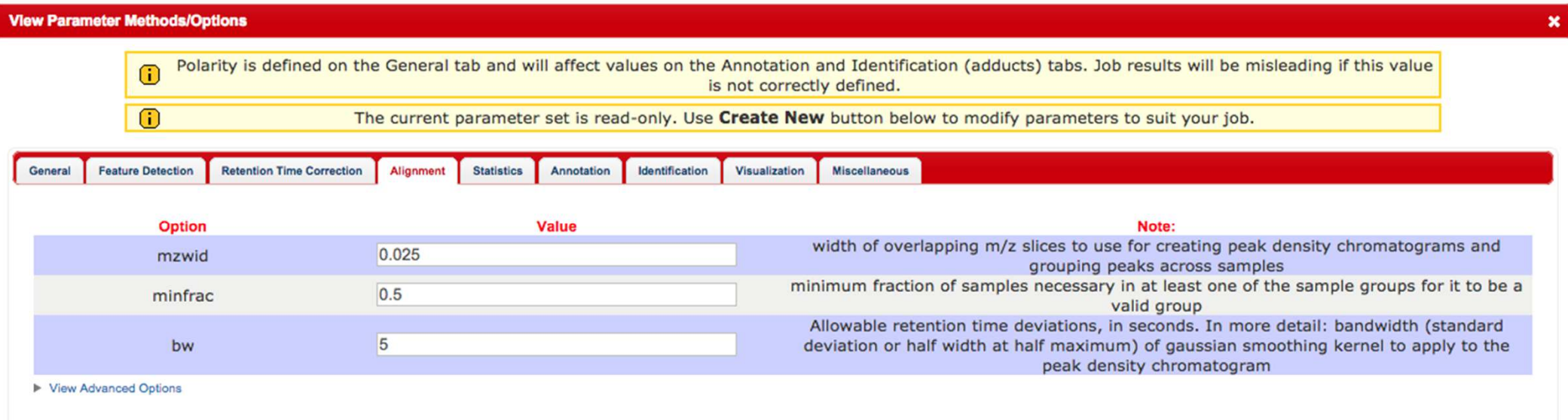

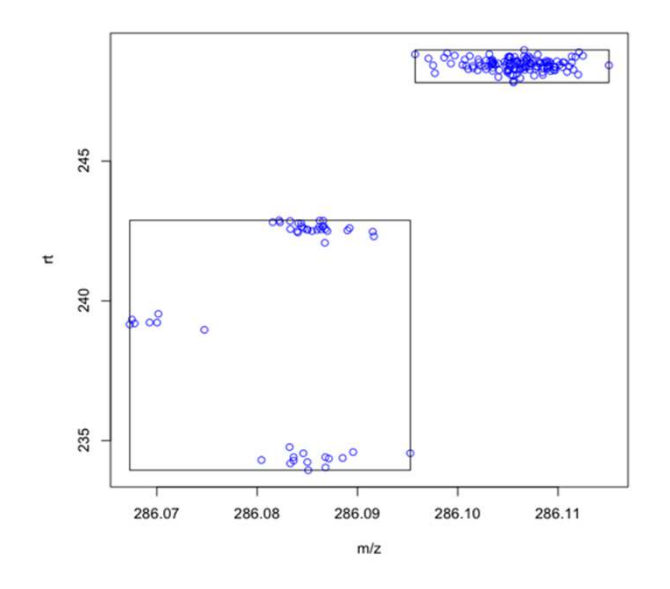

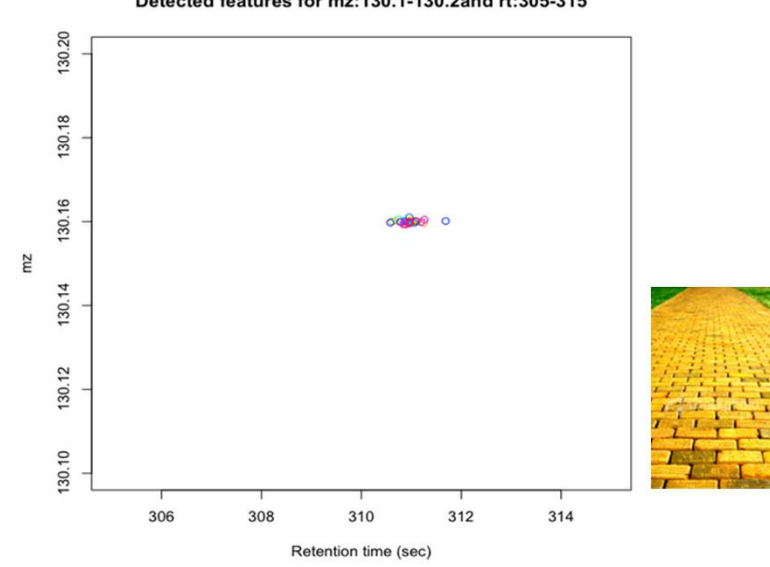

### Detected features for mz:130.1-130.2and rt:305-315

## MinFrac !

• More questions on minfrac than any other!

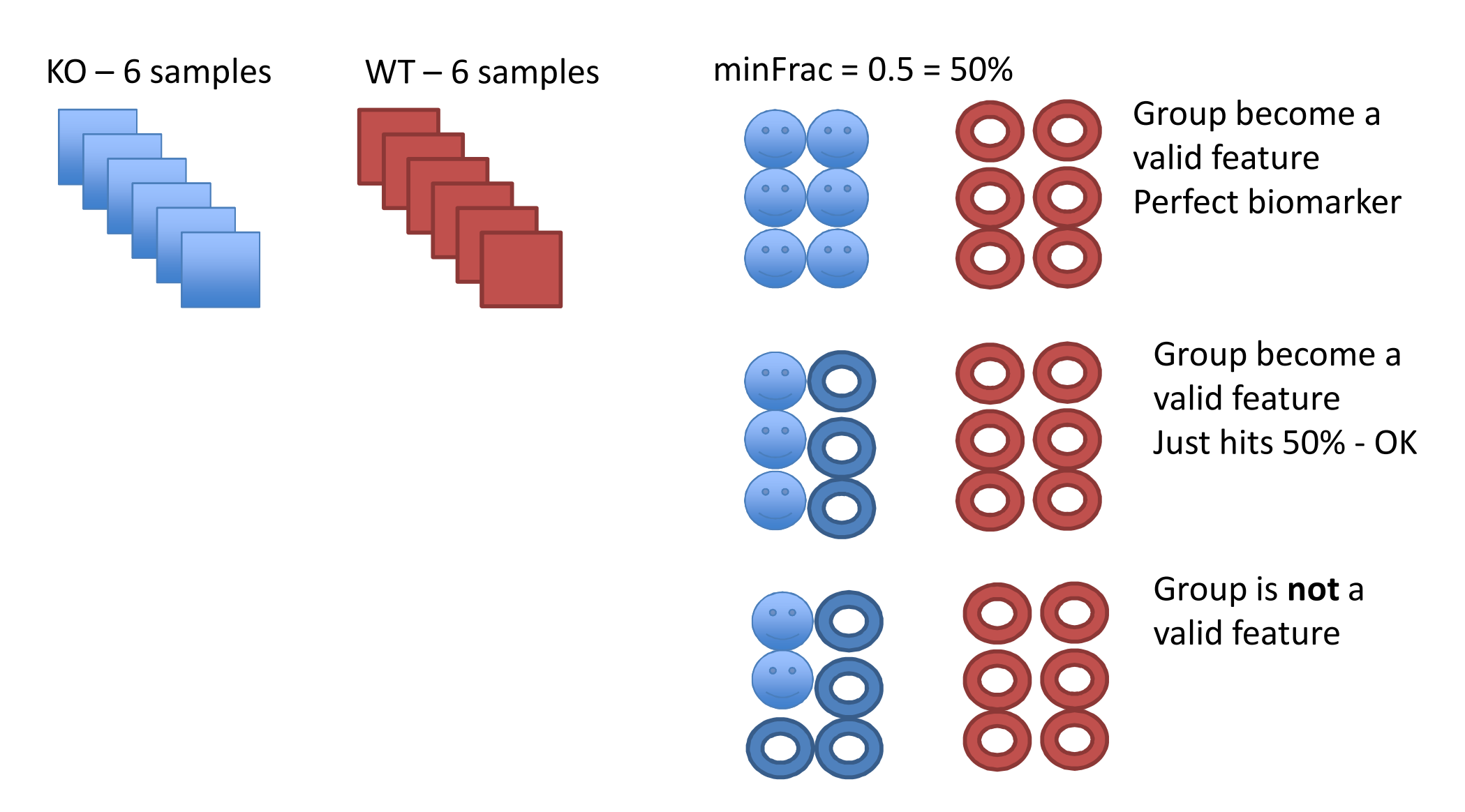

### minFrac test

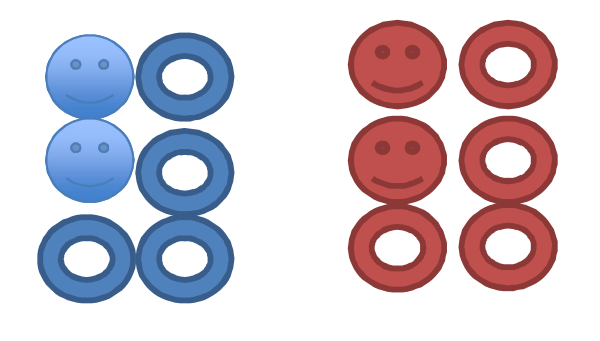

Not a valid feature

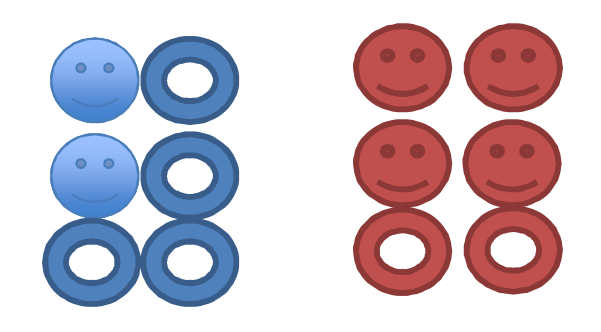

A valid feature

# Peak Filling

Extracted Ion Chromatogram: 245.5477 - 245.5604 m/z

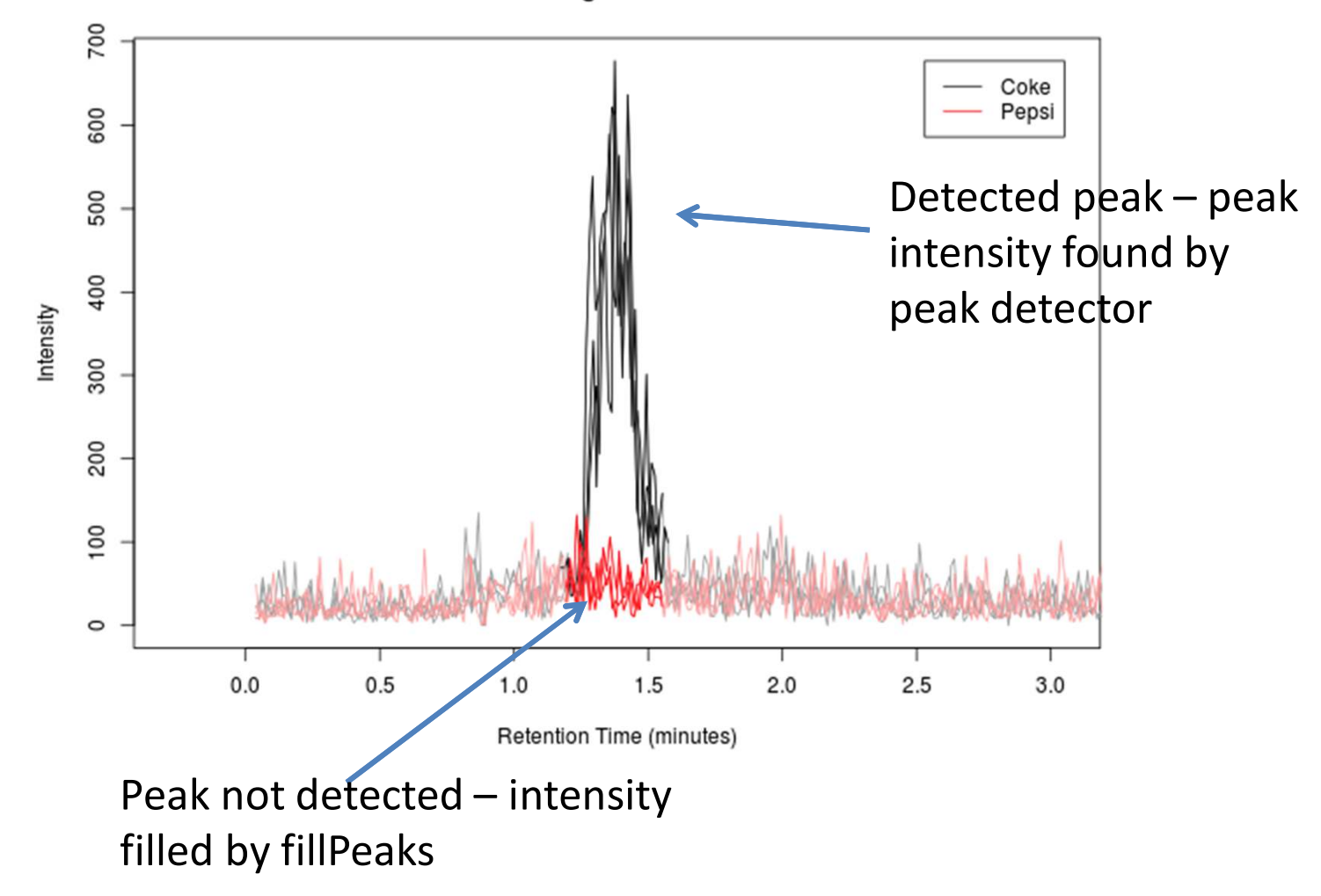

## Statistics !! Yea !!

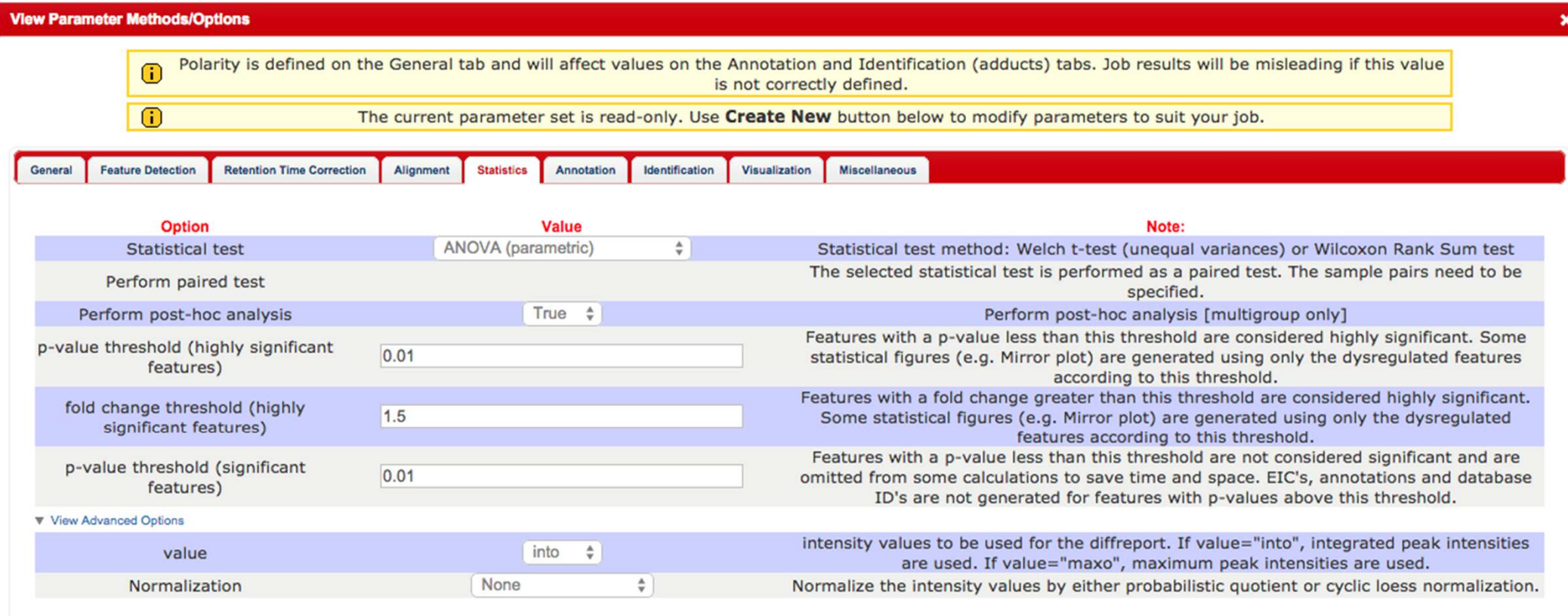

### Adduct selection

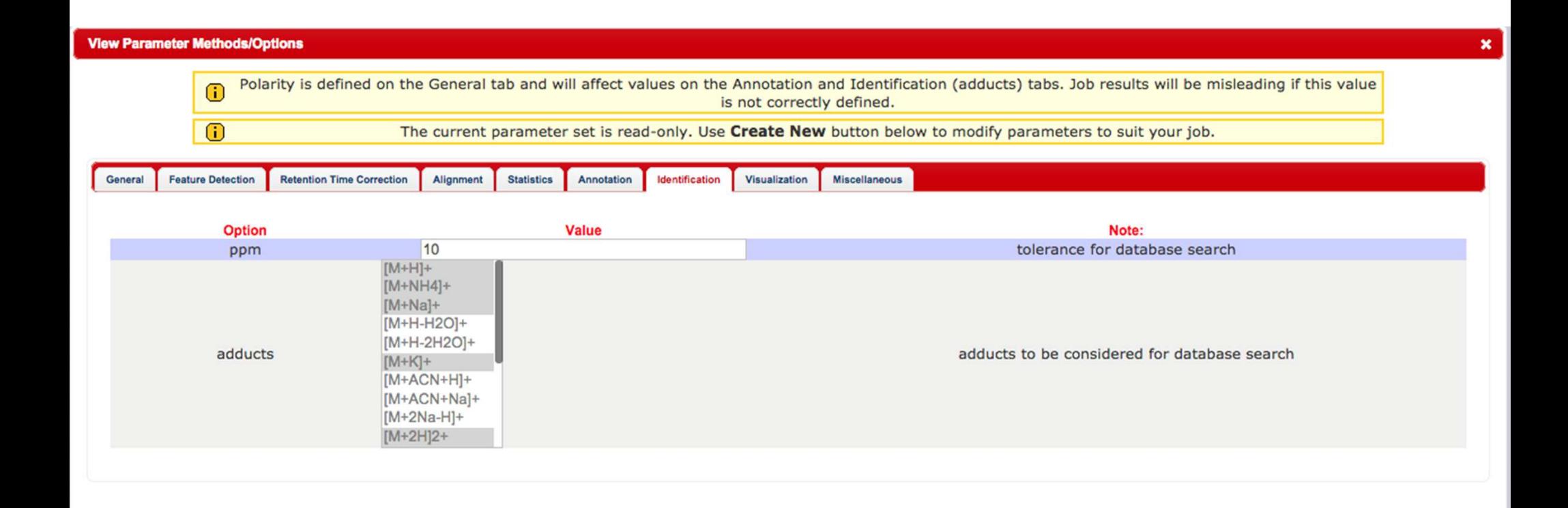

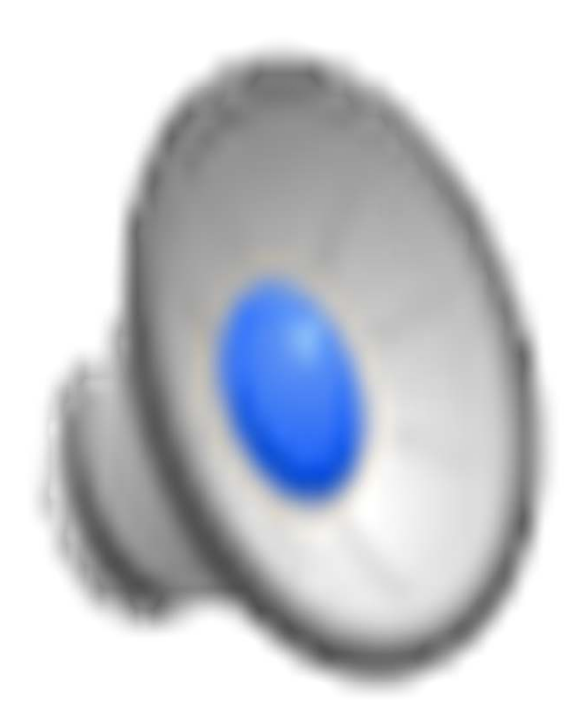

# Cloud plot

Cloud Plot 370 features with p-value  $\leq$  0.01, fold change  $\geq$  1.5

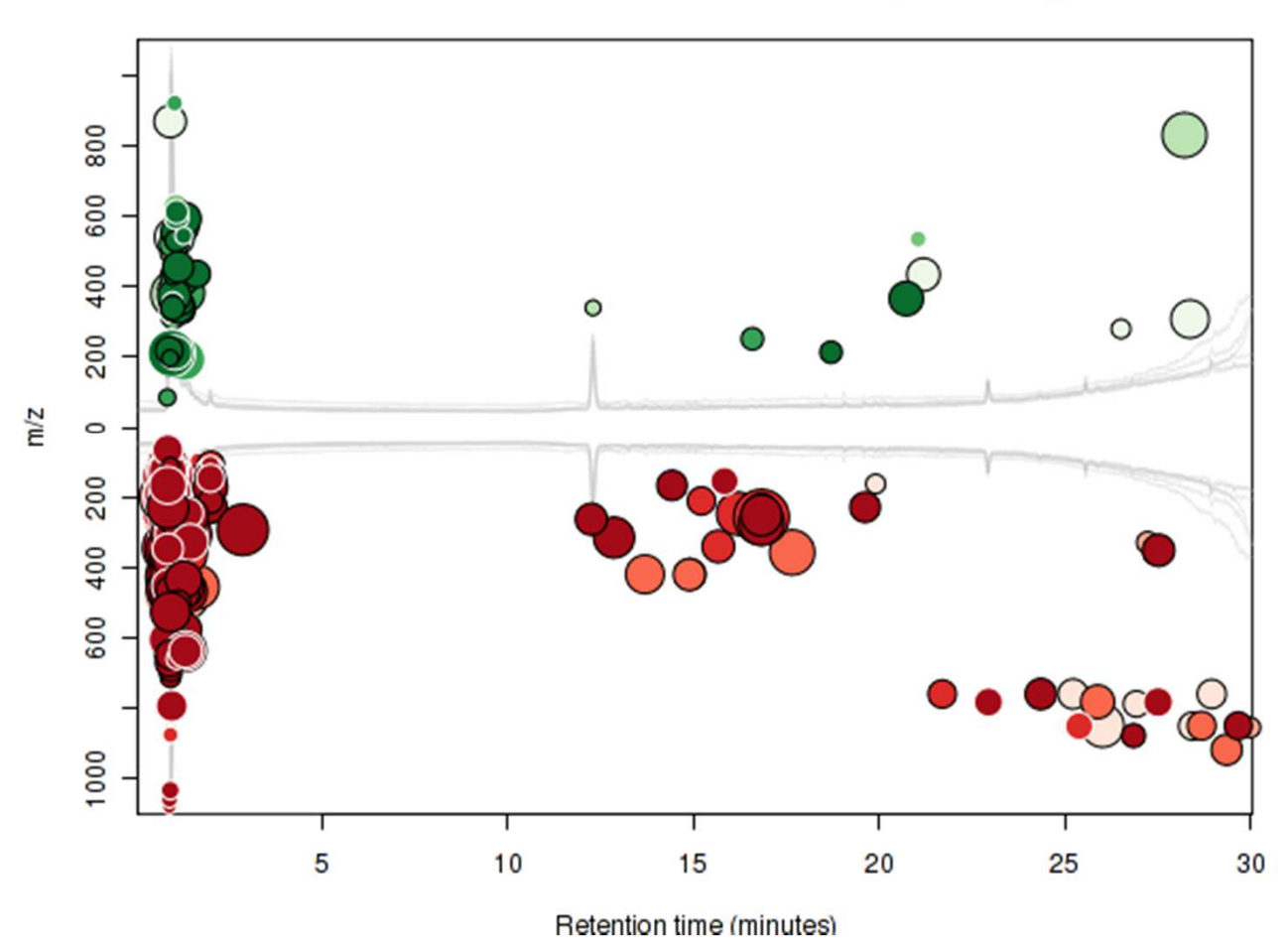

Size = fold change Colour = signficance (lower p-value)

Black or white ring = metlinhits

### Static PCA

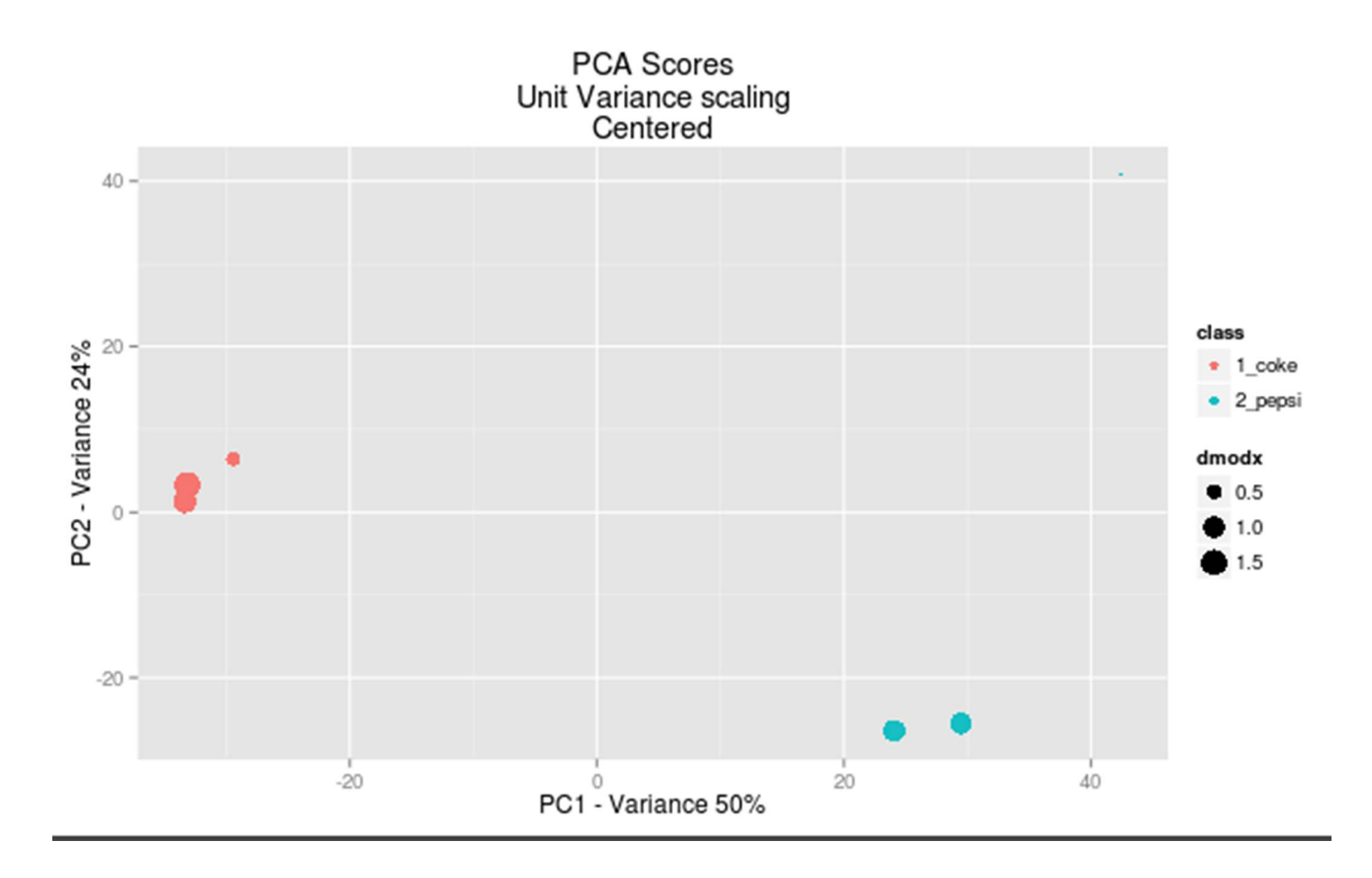

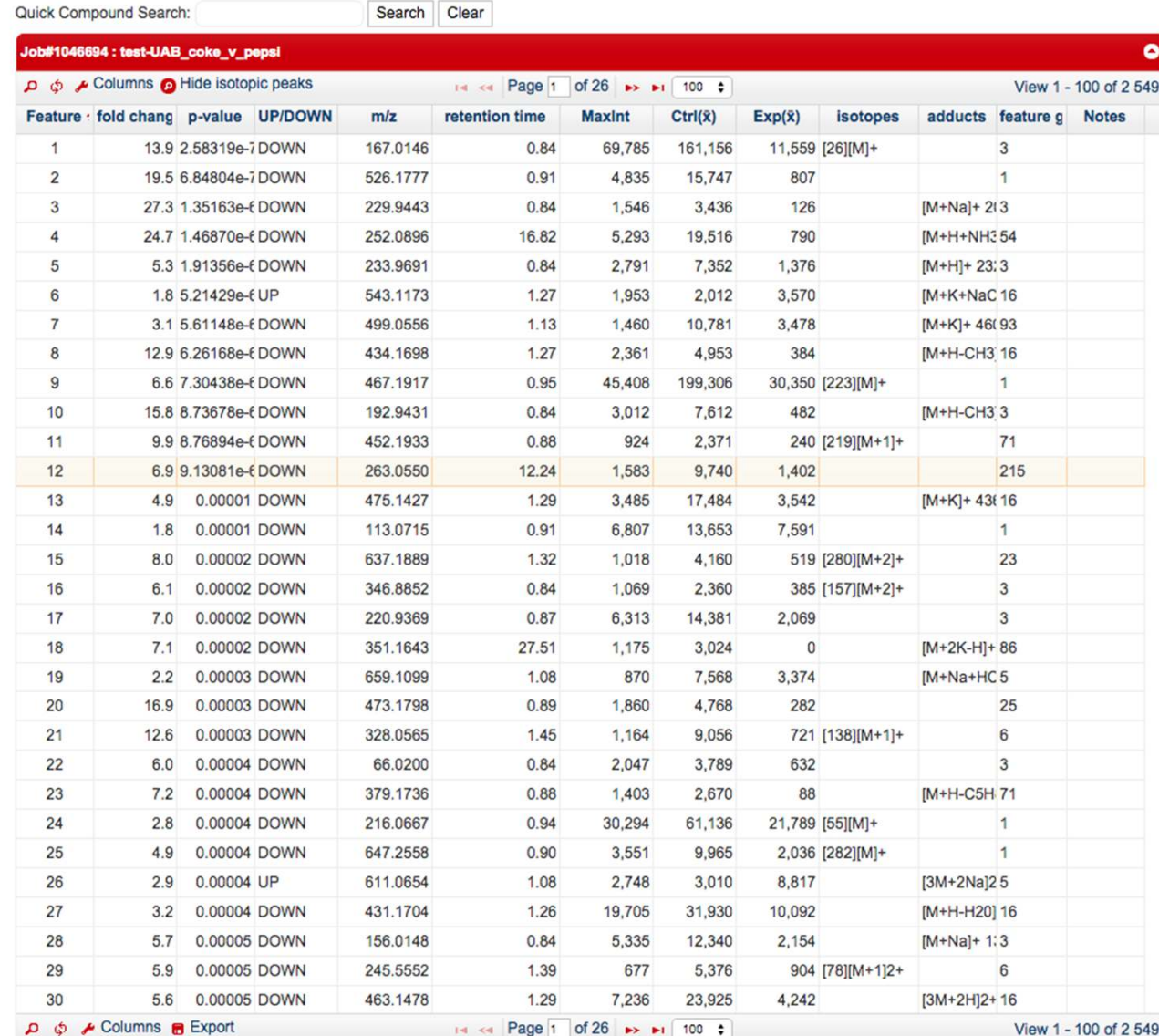

### Please click on a row to view feature details

Feature #12  $m/z$ : 263.0550 Retention Time (min): 12.24 **Extracted Ion Chromatogram** 

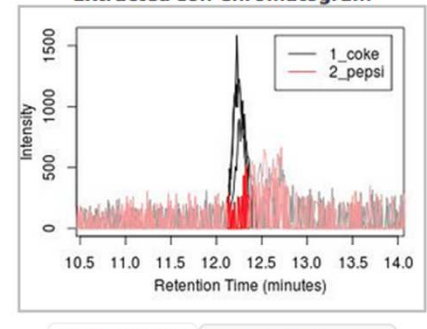

**Mass Spectrum Box-and-Whisker Plot** 

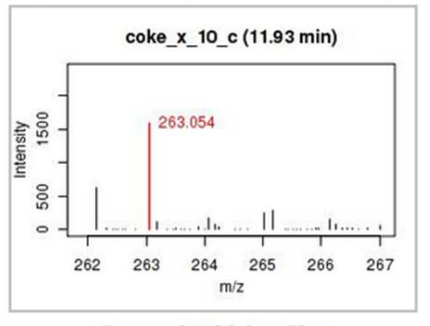

**Box-and-Whisker Plot** 

Not a significant feature

See parameter set<br>statistics tab for more information

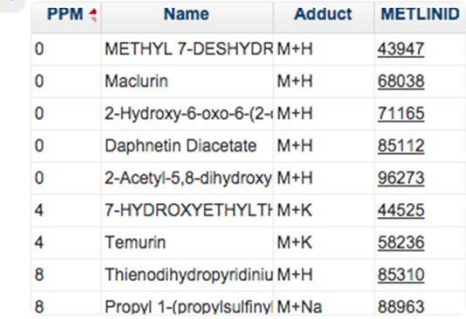

# Results.zip download file

- This has all of the plots and information from the processed job.
	- –— Static PCA
	- –— Static heat map
	- –— Static cloud plots
	- –- Scaling plot - Good for looking at scaling for PCA (trend implicates heteroscedastic noise)

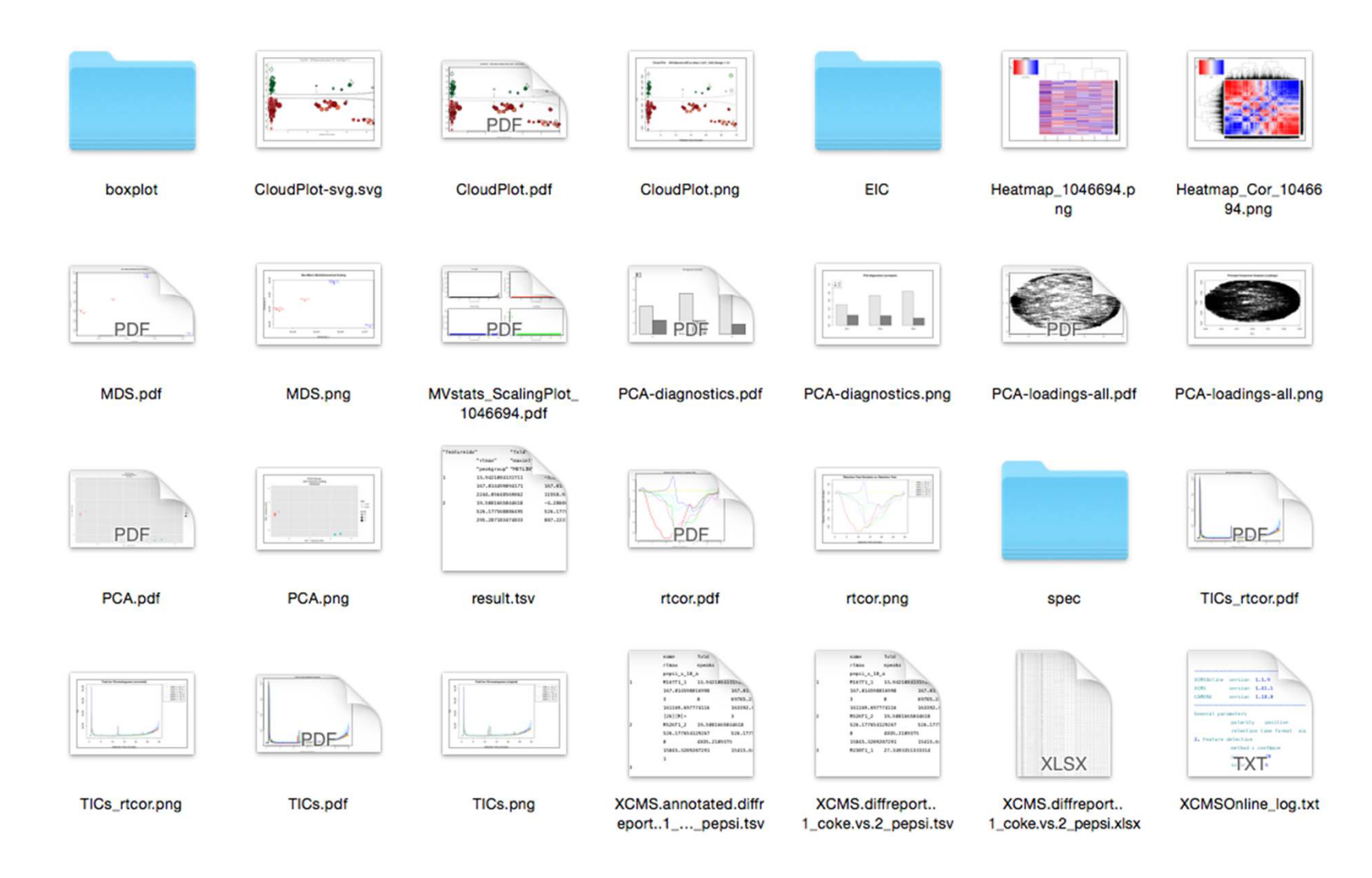

### Contents of results.zip file

XCMS.diffreport. And XCMS.annotated.diffreport are the data tables with all the intensity values associated with them not results.tsv

# Thank you D

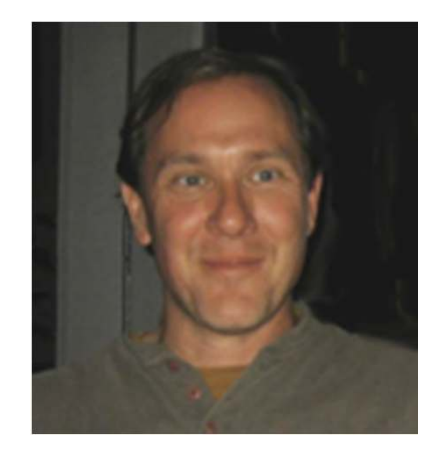

Prof. Gary Siuzdak

### Questions?

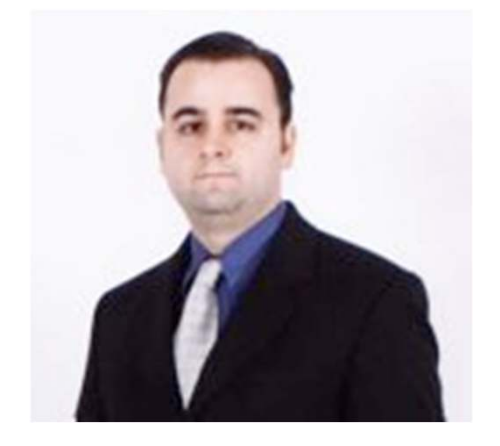

Duane Rinehart

### Comments? **Thoughts?**

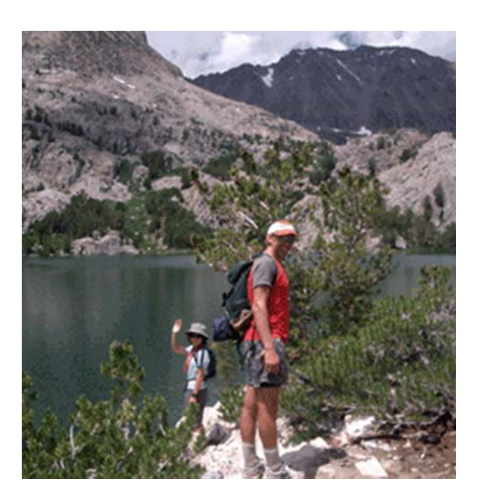

Dr. Bill Webb

# OBI-WARP METHOD

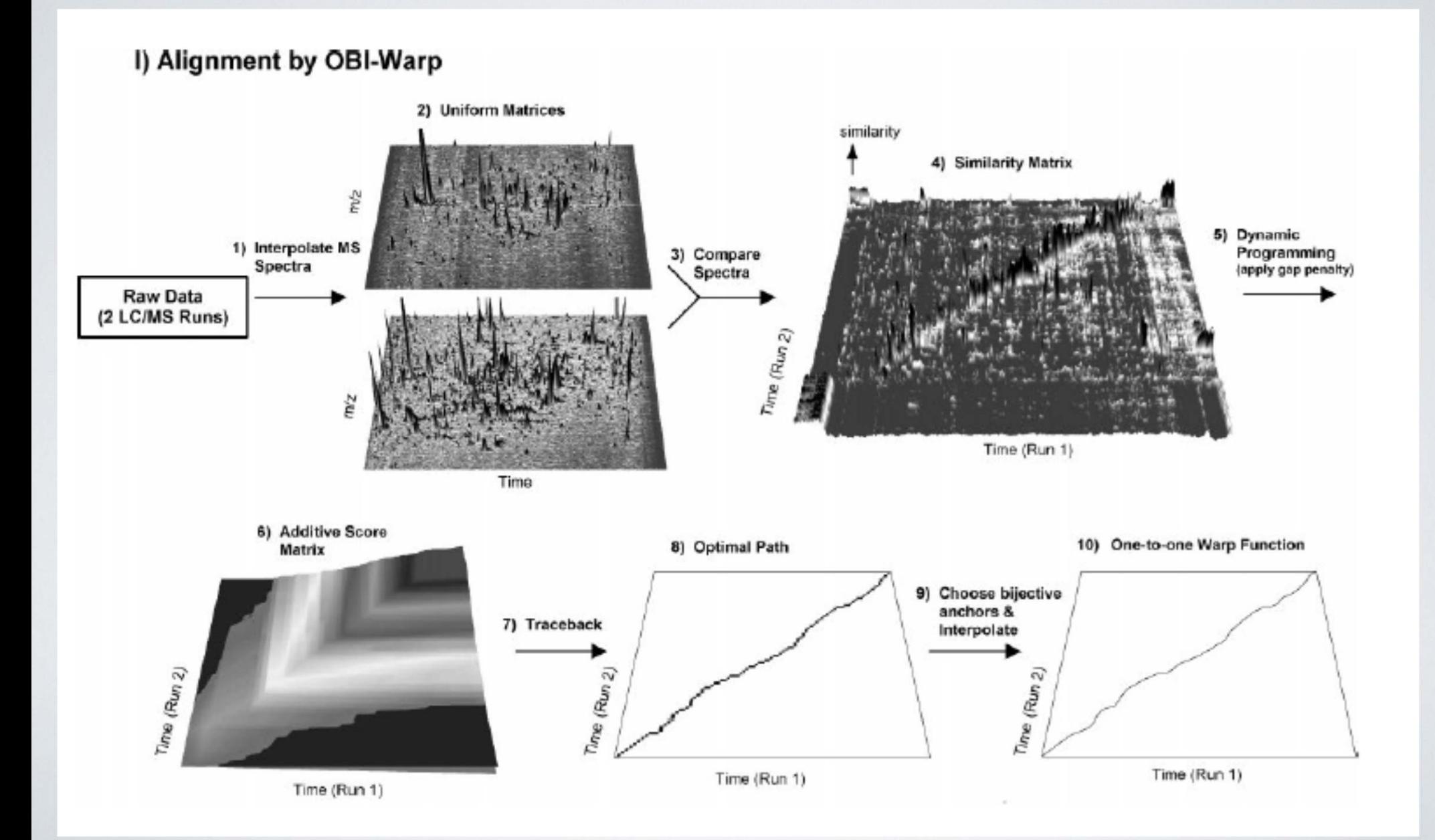